# Comment consulter les archives du Fiscologue International ?

Une recherche dans les archives du Fiscologue International peut se faire de quatre façons :

## • Première possibilité : recherche rapide

Vous cherchez dans le texte intégral des contributions à l'aide d'une ou plusieurs termes de recherche (ou "entrées") que vous tapez à l'écran :

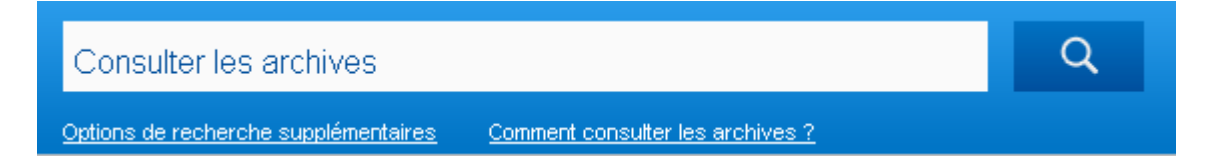

Pour chercher sur plusieurs mots qui se trouvent dans un même texte, vous tapez AND entre les entrées (p.ex. : précompte AND mobilier. Le moteur de recherche se mettra alors à la recherche de textes qui contiennent aussi bien le terme "précompte" que le terme "mobilier").

Placez les entrées entre guillemets pour obtenir un résultat exact (p.ex. si vous entrez "établissement stable" vous obtiendrez tous les textes où ce terme figure exactement).

Vous n'avez pas trouvé ce que vous cherchez ? Essayez donc la méthode alternative. Vous pouvez chercher sur une partie d'un mot en plaçant un \* (astérisque) au début ou à la fin (par exemple : si vous cherchez des textes contenant les mots 'capital' ou 'capitaux', vous introduisez comme entrée : capit\*).

Après avoir introduit les entrées, une liste de résultats apparaît, où les abonnés peuvent cliquer vers l'article de leur choix.

#### • Deuxième possibilité : recherche rapide via le sommaire d'une édition spécifique

Vous trouvez le sommaire du numéro le plus récent du Fiscologue International sur la page d'accueil de la site Internet ou sous Le Fiscologue Int. > La lettre de la fiscalité > Ce mois-ci. Les sommaires des éditions précédentes se trouvent sous Le Fiscologue Int. > La lettre de la fiscalité > Les éditions précédentes :

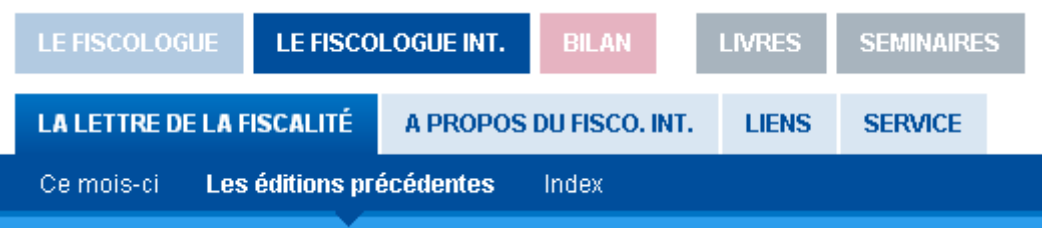

En cliquant d'abord une année et ensuite une édition du Fiscologue International, vous pouvez consulter le sommaire de cette édition.

Via le sommaire, les abonnées peuvent consulter le texte intégral d'un article.

#### • Troisième possibilité : recherche systématique via les registres annuels

Vous trouvez les registres annuels sous Le Fiscologue Int. > La lettre de la fiscalité > Index :

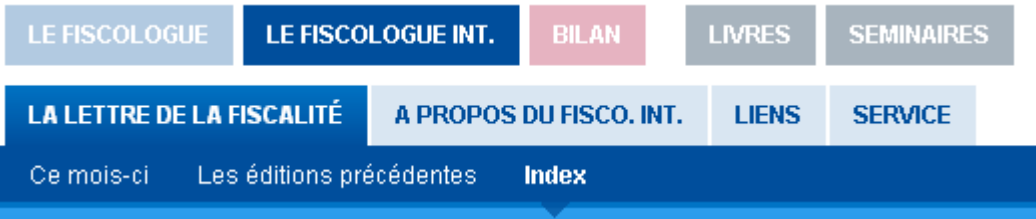

Vous cherchez via les registres qui couvrent une année complète du Fiscologue International.

# • Quatrième possibilité : une recherche avancée

Une recherche avancée est possible en cliquant juste sous la barre de recherche sur "Options de recherche supplémentaires" :

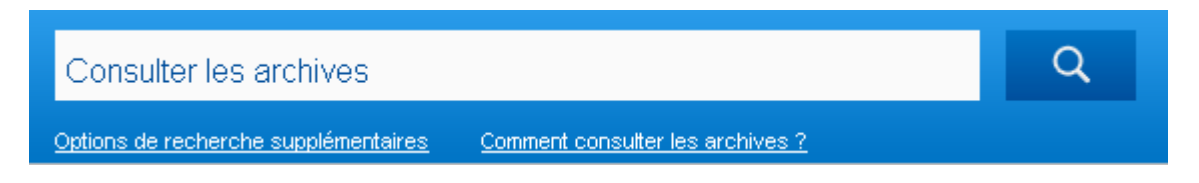

Cette fonction vous permet d'affiner votre recherche à l'aide des critères suivants :

1) Vous pouvez d'abord indiquer sur quelle 'source de droit' vous souhaitez effectuer votre recherche. Vous avez le choix entre :

### (a) la jurisprudence;

La recherche de la 'Jurisprudence' peut être affinée via

- la juridiction qui a rendu le jugement/arrêt; la dénomination de la juridiction doit être introduite comme suit :
	- tribunaux de première instance : Trib. suivi de la ville (p.ex. Trib. Namur)
	- tribunaux de commerce : Trib. comm. suivi de la ville (p.ex. Trib. comm. Liège)
	- cours d'appel : la ville (p.ex. Mons)
	- tribunaux du travail : Trib. trav. suivi de la ville (p.ex. Trib. trav. Bruxelles)
	- cours du travail : Cour trav. suivi de la ville (p.ex. Cour trav. Bruxelles)
	- Cour d'arbitrage : Cour d'arbitrage
	- Cour constitutionnelle : Cour constitutionnelle
	- Conseil d'Etat : C. d'Et. (pour les arrêts du Conseil d'Etat de France vous tapez 'C. d'Et. (Fr.)')
	- Cour de justice : C.J.C.E.
	- Cour de Cassation : Cass.
	- Hoge Raad néerlandais : Hoge Raad (Pays-Bas)
	- Cour de l'AELE : Cour AELE
	- Cour d'appel de Bois-le-Duc : Cour de Bois-le Duc
	- Cour de justice d'Amsterdam : Gerechtshof Amsterdam
- la date exacte du jugement/arrêt ou la période dans laquelle le jugement/arrêt a été rendu : dans le premier cas (date exacte), vous remplissez deux fois la même date en regard de "date de la décision"; dans le deuxième case (période), vous remplissez dans la première case la date du début et dans la deuxième case, la date de la fin de la période choisie. Si vous ne remplissez pas la deuxième case, le moteur de recherche effectuera la recherche à partir de la date indiquée dans la première case jusqu'à ce jour.

### (b) les questions parlementaires, tant orales qu'écrites,

(c) **les directives administratives** au sens le plus large : il s'agit des circulaires, des décisions administratives, des 'infos' et 'communications' de l'Administration, etc.,

(d) les rulings : sont visés, les décisions anticipées délivrées par la Commission du ruling,

(e) les actes légaux et réglementaires ainsi que les conventions au sens le plus large du terme; sont visés, les conventions internationales, les directive et règlements européens, lois, décrets, arrêtés royaux, arrêtés ministériels, arrêtés des gouvernements régionaux, avis officiels au Moniteur belge et au Journal officiel de l'U.E., etc., ainsi que les projets de lois, etc.

2) Ensuite, vous pouvez indiquer le sujet de la contribution recherchée; vous avez le choix entre :

- Conventions fiscales
- Droit européen et libertés européennes
- Belgique
- Allemagne
- France
- Luxembourg
- Pays-Bas
- Royaume-Uni
- Etats-Unis
- Autres Etats membres de l'UE
- Autres pays en dehors de l'UE
- Divers

3) Enfin, vous pouvez préciser la 'période de publication' dans le Fiscologue International, c'est-à-dire l'année dans laquelle vous voulez chercher.

4) Les résultats de la recherche peuvent être triés sur leur pertinence ou sur leur date de publication.

Après avoir introduit les entrées, une liste de résultats apparaît, où les abonnés peuvent cliquer vers l'article de leur choix.